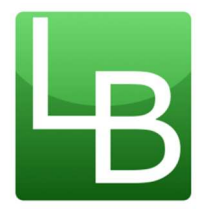

# Inscription et modalités de fonctionnement du service de restauration scolaire pour l'année scolaire 2024-2025

## Madame, Monsieur,

Vous souhaitez inscrire votre enfant à la restauration scolaire du Lycée Louis Bascan à la rentrée 2024, merci de bien vouloir lire attentivement la note ci-dessous NB : cette note ne concerne pas les élèves internes.

## 1. Inscription au service de restauration

Pour inscrire votre enfant à la restauration scolaire du lycée, il est nécessaire de constituer un dossier à l'adresse suivante : https://lyc-bascan.fr/inscription-et-fonctionnement-du-restaurant-scolaire/ Puis cliquer sur

# Inscription pour la rentrée 2024

Si le dossier est constitué avant le 10 Juillet 2024 vous recevrez vos identifiants de connexion le 12 juillet au plus tard pour créditer votre compte.

Si le dossier est constitué après le 10 juillet 2024, les identifiants de connexion seront transmis à partir du 29 Août 2024.

### A fournir obligatoirement :

Un RIB au nom du responsable légal financier pour remboursement du solde en fin de scolarité

Le tarif du repas de votre enfant sera déterminé en fonction de votre quotient familial.

# COMMENT OBTENIR SON QUOTIENT FAMILIAL POUR LA RESTAURATION SCOLAIRE ?

# Pour les familles allocataires CAF

3 possibilités :

- → Télétransmettre son QF (quotient familial) CAF à partir du site de la Région directement vers le logiciel de gestion de la restauration de l'établissement
- → Editer une attestation Région QF CAF à partir du site de la Région
- $\rightarrow$  Editer son attestation de paiement CAF à partir du site de la CAF

# $\rightarrow$  TELETRANSMETTRE SON OUOTIENT FAMILIAL (OF) AU LYCEE

La télétransmission du Quotient Familial à l'établissement de l'élève est désormais possible pour les familles allocataires CAF.

Munissez-vous de votre n° de dossier CAF, de votre code postal et de l'INE de l'élève (Identifiant National Elève, voir cidessous).

### Où obtenir les informations sur les tarifs et la calculette ?

www.iledefrance.fr/equitables et pour toute question, composez le 0 800 075 065 du 15 mai au 12 juillet et du 26 août au 4 octobre 2024, 8h30 à 18h, appel gratuit depuis un poste fixe.

## Comment fonctionne la télétransmission du QF pour les familles allocataires CAF ?

- 1. Rendez-vous directement sur : www.calculette-qf.iledefrance.fr
- 2. Créer un compte sur **Île-de-France connect** ou authentifiez-vous en vous connectant avec un service partenaire : FranceConnect ou monlycee.net (ENT).
- 3. Choisissez l'année scolaire de l'inscription future et sélectionner « scolarisation publique »
- 4. Cliquez sur « oui, je suis allocataire CAF »
- 5. Générez votre attestation de restauration scolaire à l'aide de votre numéro de dossier CAF et le code postal de votre domicile. Recevez-la par courriel ou téléchargez-la. Conservez une copie de votre attestation si une justification vous est demandée.

Si votre numéro de dossier CAF n'est pas reconnu et affiche « inconnu » pour le site, retournez en arrière et cliquer sur « non je ne suis pas allocataire CAF » (voir paragraphe « non-allocataire CAF »).

Après avoir généré avec succès l'attestation de restauration scolaire, vous aurez la possibilité de cliquer sur « oui, je souhaite télétransmettre le Quotient Familial » à l'établissement de l'élève ou « non, je ne souhaite pas ».

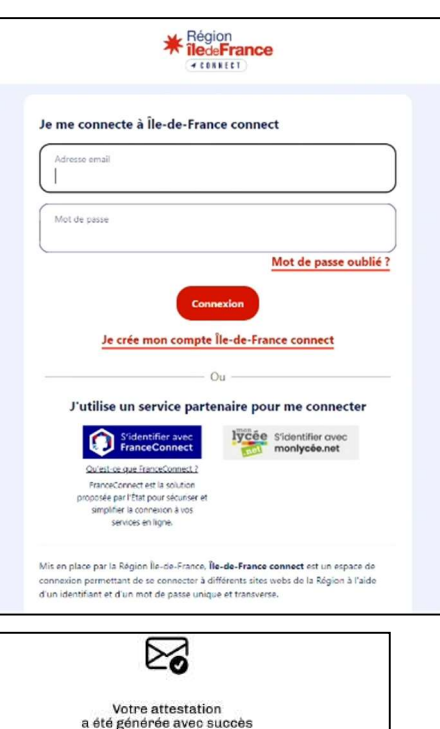

**E** 

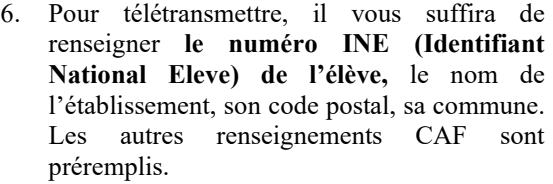

#### Où trouver l'INE de l'élève ?

- Sur le bulletin de notes de seconde, première. ou
- Sur le relevé de notes du Brevet des collèges des classes de 3ème. ou

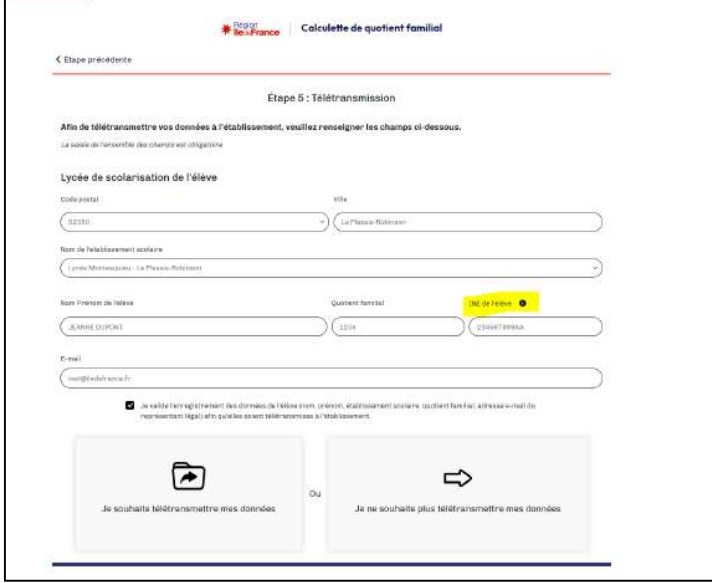

Cahier<br>de textes

**E** 

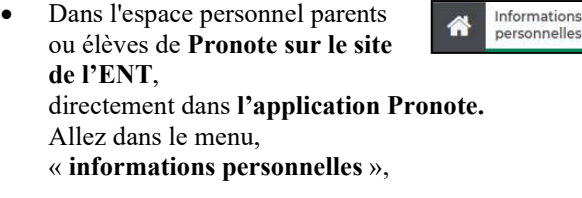

puis « compte enfant », situé en bas de page sous le droit à l'image.

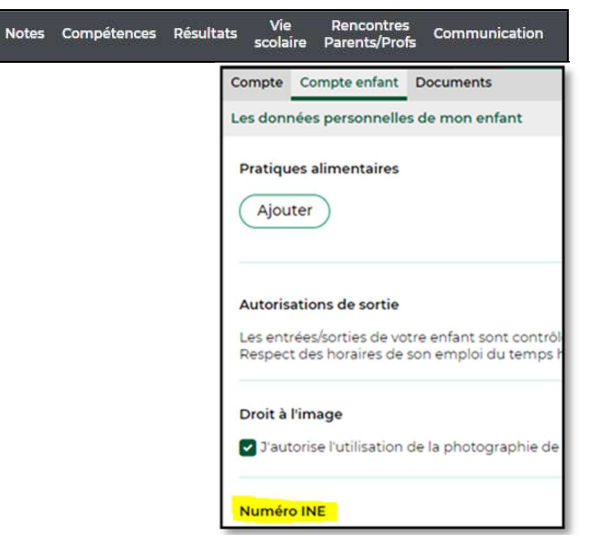

Comment savoir que votre télétransmission est réussie ? Dès que vous aurez télétransmis le Quotient Familial, vous recevrez un courriel de confirmation. Conservez-le si une preuve vous est demandée.

Pour toute question, composez le 0 800 075 065.

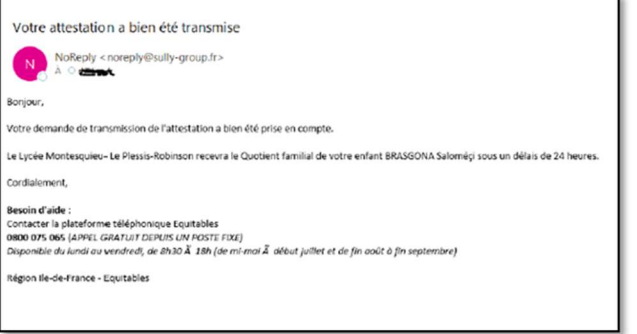

# EDITER UNE ATTESTATION REGION QF CAF SUR LE SITE DE LA REGION

- 1. Rendez-vous sur www.iledefrance.fr/equitables pour consulter les tarifs et accéder à la calculette ou directement sur : www.calculette-qf.iledefrance.fr, pour toute question, composez le 0 800 075 065, appel gratuit depuis un poste fixe
- 2. Créer un compte avec Île-de-France connect ou authentifiez-vous en vous connectant avec un service partenaire : FranceConnect ou monlycee.net (ENT).
- 3. Choisissez l'année scolaire de l'inscription future et sélectionner « scolarisation publique »
- 4. Cliquez sur « oui je suis allocataire CAF »

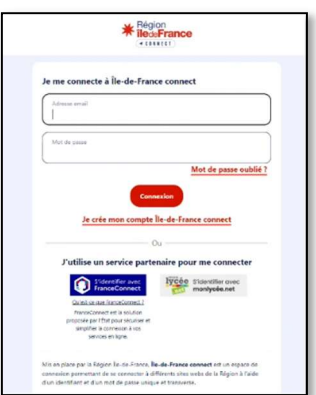

5. Munissez-vous du code postal de votre domicile et de votre n° DOSSIER CAF (anciennement intitulé « n° allocataire CAF ») et rendez-vous sur la calculette du site www.iledefrance.fr/equitables ou sur www.calculette-qf.iledefrance.fr pour obtenir votre attestation de quotient familial Région - CAF. Cette attestation est renseignée directement par le site de la CAF et est l'équivalent d'une attestation de paiement CAF ou figure le QF et les membres du foyer. Recevez-la par courriel ou téléchargez-la. Conservez une copie de votre attestation si une justification vous est demandée.

Si votre numéro de dossier CAF n'est pas reconnu par la calculette, retournez en arrière et cliquer sur « non je ne suis pas allocataire CAF » (voir paragraphe « non-allocataire CAF »)

# EDITER UNE ATTESTATION DE PAIEMENT CAF DEPUIS L'APPLI OU LE SITE DE LA CAF

Pour rappel, lorsque vous utilisez l'application « CAF mon compte » ou le site CAF.FR, le document que vous devez fournir est l'«Attestation de paiement », sur laquelle figurent les membres du foyer, le dernier versement de prestations familiales et le quotient familial, de moins de 3 mois à la date de l'inscription. Merci de ne pas fournir le document intitulé « Attestation de quotient familial ».

Sur la page d'accueil, sélectionnez dans l'ordre :

- 1. « Mes attestations »
- 2. « Attestation de paiement »
- 3. « Pour le mois de … » (mois en cours)
- 4. « Recevoir par courrier » ou « Télécharger ».

En cliquant sur « recevoir par courrier » vous recevrez une copie par courrier postal à votre domicile. En téléchargeant votre attestation de paiement, vous pouvez ensuite vous l'envoyer par mail ou l'imprimer.

Pour toute question, composez le 0 800 075 065, du 15 mai au 12 juillet et du 26 août au 4 octobre 2024, 8h30 à 18h.

# Pour les familles non-allocataires CAF

- Pour vous inscrire à la restauration scolaire et bénéficier de la tarification au quotient familial, éditez une attestation Région OF à partir du site de la Région en suivant les étapes ci-dessous
- 1. Rendez-vous sur www.iledefrance.fr/equitables pour consulter les tarifs et accéder à la calculette ou bien directement sur : www.calculette-qf.iledefrance.fr, pour toute question, composez le 0 800 075 065.
- 2. Créer un compte avec Île-de-France connect ou authentifiez-vous en vous connectant avec un service partenaire : FranceConnect ou monlycee.net (ENT).
- $\overline{3}$ . Choisissez l'année scolaire de l'inscription future et sélectionner « scolarisation publique »
- Cliquez sur « je ne suis pas allocataire CAF », si vous n'êtes pas allocataire CAF ou si  $\overline{4}$ vous êtes allocataire mais que votre n° de dossier n'était pas reconnu.
- 5. Renseigner les ressources du foyer demandées. Pour les allocataires CAF dont le n° de dossier n'était pas reconnu, nous vous invitons à suivre ce parcours et à renseigner le montant de votre dernière allocation CAF dans la case « prestation familiale » ainsi que toutes les autres ressources du foyer.
- 6. Editer votre attestation REGION et transmettez les pièces obligatoires au service intendance de votre lycée (via le site démarches-simplifiées), pour permettre la prise en compte de votre quotient familial :
	- $\mathbf{A}$ Photocopie de l'intégralité de l'avis d'imposition 2023 sur les revenus 2022 (ou de non-imposition) de l'ensemble du fover
	- ❖ Photocopie de l'intégralité du livret de famille
	- Vert Photocopie des prestations familiales (MSA ou CAF) de moins de 3 mois à la date de la demande de l'établissement (si vous aviez coché avoir perçu des allocations familiales) que vous êtes allocataire MSA ou CAF
	- ❖ L'attestation Région téléchargée

### Tarifs 2024-2025 dans les lycées publics d'île de France

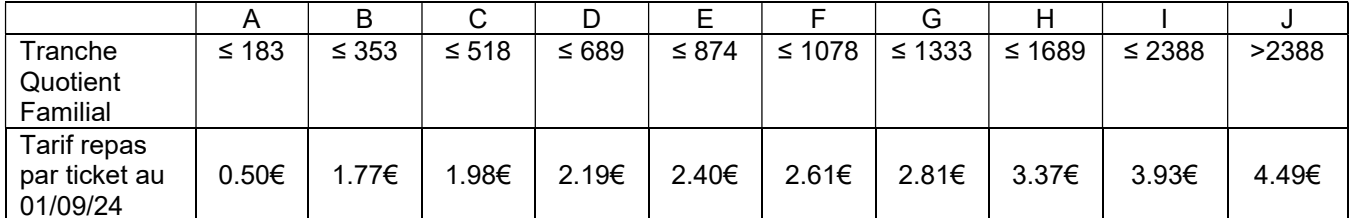

### Si vous ne souhaitez pas communiquer votre quotient familial, indiquez 0 lors de l'inscription et le tarif maximal sera appliqué.

Au Lycée Louis Bascan. l'accès à la restauration se fait uniquement au ticket (pas de forfait).

### 2. Création du compte de restauration Turbo-self

La création du compte de restauration Turbo-self est obligatoire pour créditer le compte de votre enfant, pour réserver les repas et pour consulter l'historique des passages via Internet.

Une fois l'inscription validée, vous recevrez sur l'adresse mail connue du Lycée via le téléservice d'inscription un lien pour accéder à l'espace numérique Turbo-self sur lequel vous pourrez créditer le compte de votre enfant. L'identifiant du compte est votre adresse mail. Si vous souhaitez que votre enfant puisse consulter son compte en ligne et réserver/déréserver les repas, il faudra modifier l'adresse mail du compte une fois la première connexion effectuée oui lui donner la possibilité d'utiliser votre identifiant et votre mot de passe.

Une fois sur l'espace numérique turbo Self, ou via l'application « MyTurboself », vous aurez accès à un QR code, qui servira à votre enfant pour s'identifier au niveau des bornes de cantine.

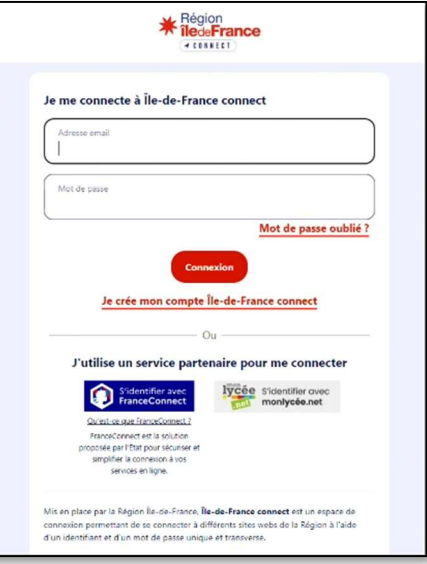

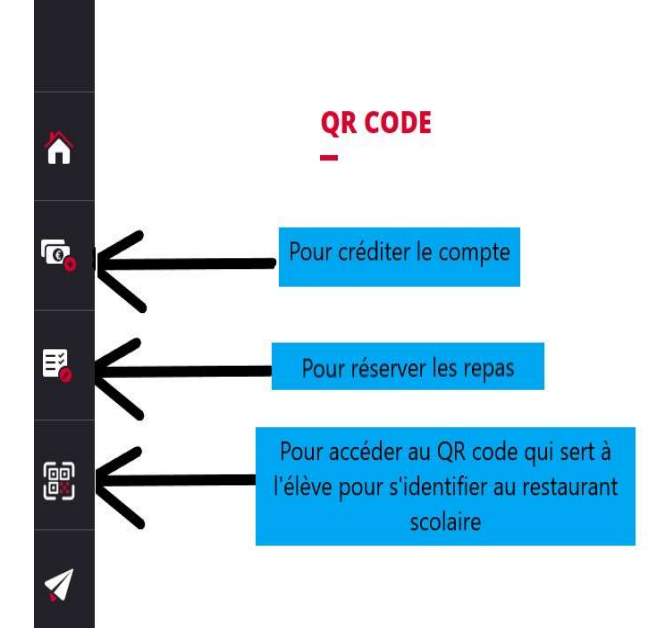

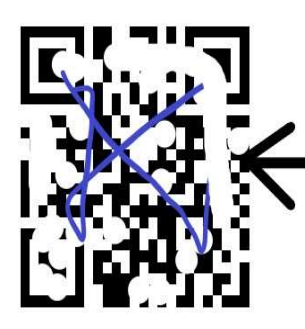

Nous vous conseillons de donner accès à l'application à votre enfant ou à défaut lui donner une capture d'écran du QR code

# 3. Accès à la restauration

## Conditions d'accès

L'accès au restaurant scolaire est réservé aux élèves dont le dossier d'inscription à la restauration scolaire a été validé et le compte crédité. L'élève devra également veiller à réserver ses repas.

Si votre enfant ne possède pas de téléphone, une carte pourra lui être attribuée. La demande est à faire par mail à restauration.bascan@ac-versailles.fr (avant la rentrée). En cas de perte, la nouvelle carte sera facturée 5€. En cas d'oubli de carte, ou de téléphone, il est possible d'imprimer un ticket de remplacement (qui sera facturé 0.10€) sur l'une des 2 bornes du lycée (bat DE, F). Le mot de passe pour se connecter à ces bornes vous sera transmis par mail. L'élève pourra ensuite le personnaliser.

Ce ticket est valable uniquement pour la journée.

## $\checkmark$  La réservation des repas

Tout élève désirant déjeuner doit avoir réservé son repas. La réservation est un impératif à respecter car c'est le processus qui entraîne la confection et la distribution du nombre de repas.

Les réservations peuvent s'effectuer huit semaines à l'avance et jusqu'à la veille minuit (sous réserve d'avoir un solde suffisant).

Les repas réservés peuvent être annulés jusqu'à la veille minuit.

Le repas réservé et non pris sera débité du compte de l'élève.

Aucune annulation ou réservation le jour même ne sera prise en compte.

Pour réserver les repas :

- Au lycée Louis Bascan, sur une des 2 bornes de réservation au lycée :
- Une borne dans le hall de l'administration bâtiment F
- Une borne à côté des bureaux de la vie scolaire bâtiment DE
- Réservation possible sur 8 semaines
- Sur le site internet du lycée via l'espace numérique Turbo-self (paiement restauration) ou sur l'application mobile MY TURBOSELF muni de vos identifiants.

La réservation n'est possible que si le compte est suffisamment approvisionné.

## $\checkmark$  Paiements

Il est possible de créditer la carte : :

En ligne

- Régler sur l'espace numérique Turbo-Self (minimum 10 repas). Le lien d'accès est également disponible sur le site du Lycée Louis Bascan.

A l'intendance, RDC bât F, bureau F015

- Déposer un chèque à l'ordre de « l'agent comptable du Lycée Louis Bascan » (nom, prénom de l'élève à indiquer au dos du chèque).
- Régler en espèces contre remise d'un reçu.

A la borne dans le hall du bâtiment F

- Régler par carte bancaire uniquement (minimum 10 repas).

Il convient de veiller à recharger le compte dès que le solde est au minimum à 2 repas compte-tenu du délai de réservation.

## $\checkmark$  La consultation du menu

Vous pouvez consulter les menus :

- -sur les bornes des bâtiments DE et F
- -sur les portes d'accès au restaurant scolaire
- -sur le site internet du Lycée https://lyc-bascan.fr/menus-du-restaurant-scolairesemaine/
- -sur l'espace numérique turbo self/appli My Turbo Self au niveau du texte d'accueil

Le service intendance se tient à votre disposition pour tout renseignement complémentaire. restauration.bascan@ac-versailles.fr

 Besoin d'aide ? Contactez la plateforme téléphonique Equitables 0 800 075 065

Contactez la plateforme téléphonique Equitables du lundi au vendredi de 8h30 à 18h00, de mi-mai à mi-juillet et de fin août à début octobre. APPEL GATUIT DEPUIS UN POSTE FIXE